# **RangeBot для биржи FTX (Futures - фьючерсы)**

#### Внешний вид торгового робота:

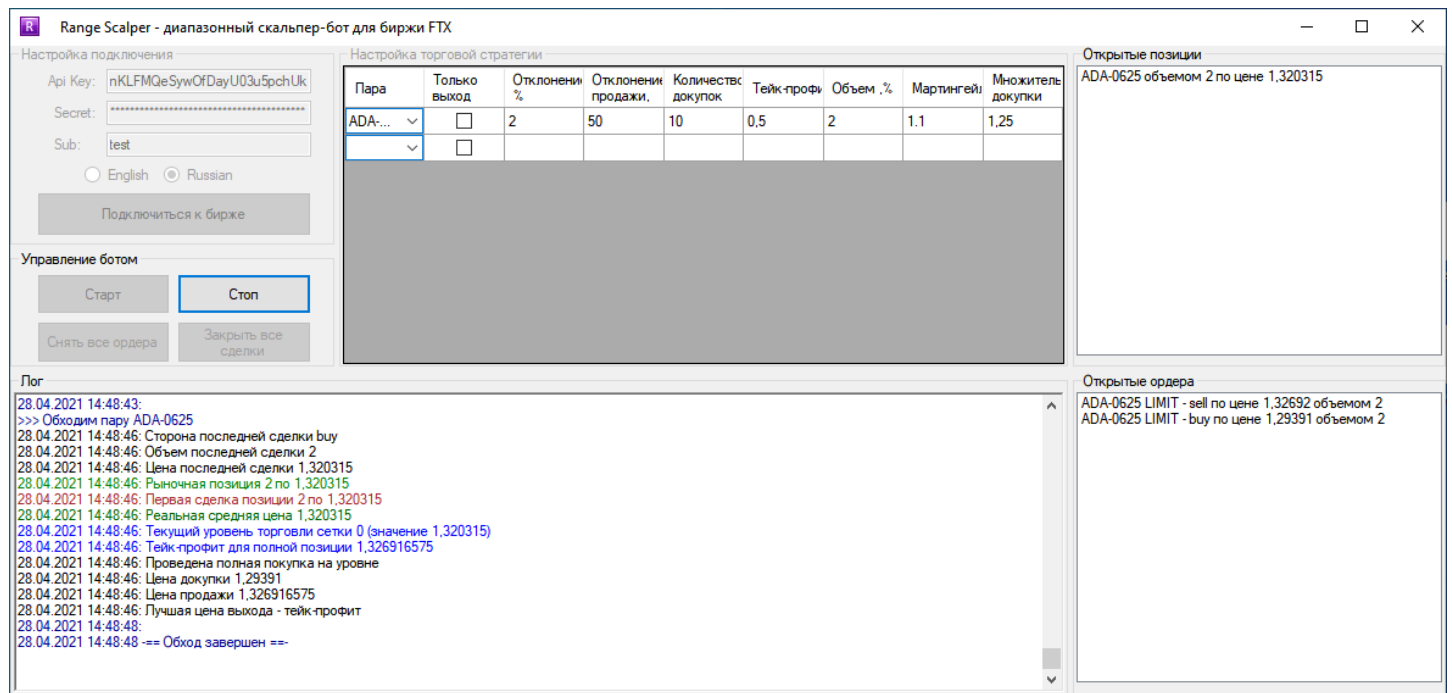

*(в новых версиях, при добавлении функционала, внешний вид может немного измениться)*

### **Торговая идея робота**

Диапазонный скальпер работает по синергии двух стратегий. Первая – это докупщик-усреднитель, а вторая – это торговля в диапазоне. Вместе эти две стратегии делают очень мощную стратегию.

#### **Как правильно открыть счет**

Чтобы бот был доступен, надо открыть счет по нашей [партнерской ссылке](https://ftx.com/#a=AlgoTradingCC). После завершения регистрации по партнерской ссылке, для создания ключей надо перейти на страницу [«Внешние ключи»](https://ftx.com/external-program-api-keys), в списке выбрать "AlgoTradingCC" ли "AlgoTrading" (зависит какая программа будет доступная) и создать ключи (обычные API ключи не подойдут). Используя эти ключи, вам будут доступны все наши боты для FTX.

**Важно**. Обычные ключи не подойдут для бота, надо именно внешние.

**Важно**. Даже если вы планируете торговать на субсчету, внешний ключ должен иметь доступ ко всем субсчетам. А выбор субсчета для торговли будет в настройках.

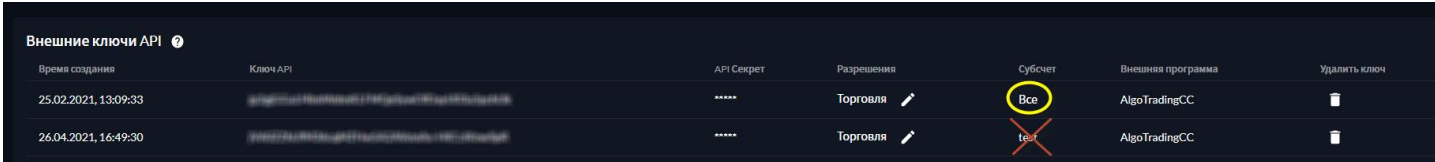

# **Блок «Настройки подключения»**

API Key и Secret – это ключи из личного кабинета биржи, для возможности автоматической торговли. Ключи шифруются, поэтому, бота можно запускать даже в небезопасных местах. Обязательно должно быть разрешение на фьючерсы.

Если вы планируете торговать на субсчете, в поле «Sub» внесите название субсчета. Если торгуете на основном – оставьте это поле пустым.

Кнопка «Подключиться» предназначена для подключения и проверки счета, и ключей биржи. После успешного подключения, становятся доступными все другие блоки.

# **Блок «Управление ботом»**

Этот блок предназначен для управления торговым процессом. Кнопка «Старт» предназначена для запуска робота. Кнопка «Стоп» - для остановки торговли.

«Отменить все ордера» - для отмены всех установленных ордеров (используется при перенастройке).

«Закрыть все позиции» - для закрытия всех установленных ордеров (используется, если Вы собираетесь отключить торгового робота на существенное время или поменять стратегию).

«Закрыть все позиции» - для закрытия всех установленных ордеров (используется, если Вы собираетесь отключить торгового робота на существенное время или поменять стратегию).

# **Блок «Логирование»**

Это информационный блок, который выводит общую информацию, что делает робот в текущий момент.

### **Блок «Открытые позиции»**

Этот блок показывает текущие открытые позиции. Здесь видна информация по средней цене, объему позиции и об инструменте, в котором открыта позиция.

### **Блок «Открытые ордера»**

Этот блок показывает какие ордера выставлены роботом – по какому контракту, тип операции (покупка или продажа), вид ордера (стоп или лимит), цена и объём.

# **Блок «Настройка торговой стратегии»**

Этот блок предназначен непосредственно для настройки торговой стратегии.

В поле «Пара» из выпадающего списка контрактов выбираем нужный инструмент.

Если установить поле «Только выход», то бот будет работать только в режиме закрытия позиции. Т.е., если будет открыта позиция, то бот будет торговать ее согласно настроек, но после закрытия сделки, новую открывать не будет.

В поле «Отклонение, %» указываем базовое расстояние в %, между докупками.

В поле «Отклонение продажи, %» указываем на каком расстоянии между докупками будет стоять разгрузочный ордер на половину размера докупки.

В поле «Количество докупок» указываем количество этих дополнительных ордеров. Если установить «0», то дополнительных ордеров не будет.

В поле «Тейк профит, %» устанавливается размер тейк-профита в процентах.

Следующее поле «Объем» - это объем позиции в % от депозита. Важно! Бот сам проверяет сделку на размер минимального ордера (согласно требований биржи), и ставит минимальный ордер в размере двойного минимума – это сделано для того, чтобы работал механизм разгрузки, чтобы ордер можно было разделить.

В поле «Мартингейл» указываем коэффициент мартингейла для докупок. Если, например, установим значение 1.2, то объем каждой последующей докупки/допродажи будет на 20% больше чем предыдущая.

В поле «Множитель докупки» указываем множитель для шага. Если мы хотим, чтобы расстояние между докупками увеличивалось, то множитель делаем больше 1. Т.е., если мы установим 1,5, при шаге 1%, то между первым и вторым ордером на докупку расстояние будет уже 1,5% (1,5 х 1%), а между второй и третьей 2,25% (1,5 х 1,5 х 1%). Если надо, чтобы шаг был неизменным, оставьте в этом поле 1.

Для добавления строки – нажимаем на самую нижнюю пустую строку (бот должен быть остановлен).

Для удаления строки – нажимаем на строку, которую надо удалить, и нажимаем кнопку «Del» (бот должен быть остановлен).

Если у вас есть вопросы по торговому боту – обращайтесь [в чат трейдеров и поддержки>>>](https://t.me/AlgoTradingSupport)

Для того, чтобы получать новости по ботам и алготрейдингу, подпишитесь на канал [по алготрейдингу](https://t.me/AlgoTrading_Center)>>>